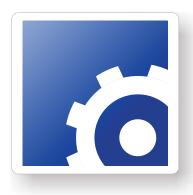

# **FlipFactory**®

## INSTALLING FLIPFACTORY WITHIN A PROENCODE ENVIRONMENT

This App Note applies to FlipFactory versions 6.0 & later

| Installation                     | . 2 |
|----------------------------------|-----|
| Copyright and Trademark Notice   | . 4 |
| Limited Warranty and Disclaimers | . 4 |

#### Installation

To install FlipFactory within a ProEncode environment, follow these steps:

- 1. Install the Avid software by following the instructions provided by Avid.
- Install DMS Broker software
- Install ProEncode Provider software on same server where FlipFactory is installed.
- Configure the DMS Broker and Register the ProEncode Provider with the Broker.
- Install and configure FlipFactory on same system as ProEncode Provider (see Chapter 2 of FlipFactory Users Guide for installation instructions).
- The FlipFactory installer will automatically copy the proencode.jar file from the FlipFactory folder to the ProEncode Provider folder

**Note:** If you have FlipFactory 7.0 or greater that was **not** an update from and earlier version, you will need to also place a copy of dom4j-1.6.1.jar into the ProEncode Provider folder. To obtain a copy of the dom4j-1.6.1.jar file, contact your Telestream support representative.

- Create a FlipFactory account named proencode by following the instructions within the FlipFactory Users Guide Chapter 5 - Administer Accounts
- Create the appropriate factories by following the instructions within the FlipFactory Users
  Guide Chapter 6 (Note: a Destination for the Flipped media can be set at the time of
  submission. Additional destinations can be defined within a Factory but are not required

**Note:** Due to conflicts with Java runtime versions the FlipFactory client application cannot be opened on the ProEncode server. To open the FlipFactory client application simple enter the following URL from any PC on the network: http://<ip address of the FlipFactory server>:9000.

- 3. To configure the ProEncode Provider for FlipFactory enter the following parameters:
- Provider Name: Type the Provider Name that you supplied when you registered the Provider.
   If you need to change the Provider Name, you can type the new name here, but you also need to change it and reregister the Provider.
- Media Services Engine Hostname: Type the Host Name as needed.
- **Automatically Connect**: Select Yes to connect to the Broker whenever the Provider software is started. If you select No, you need to connect the Provider before you can use ProEncode.
- Settings Directory: Location of FlipFactory control entry program.
   Enter < FlipFactory IP Address >:1099
- Account Name: By default, the name is filled in as proencode. This requires that the FlipFactory Account proencode be established by the User.

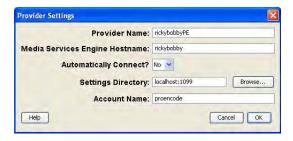

Page 2

- 4. To install the ProEncode client on edit workstation, from the Avid workstation open Internet Explorer and type in the URL: http://<server name>:8080/ProEncodeApplet.html
- 5. Configure the ProEncode client (follow the instructions provided by Avid)
- 6. Send jobs to FlipFactory via ProEncode

Page 3

### **Copyright and Trademark Notice**

©2009 Telestream, Inc. All rights reserved. No part of this publication may be reproduced, transmitted, transcribed, altered, or translated into any languages without written permission of Telestream, Inc. Information and specifications in this document are subject to change without notice and do not represent a commitment on the part of Telestream.

Telestream, Flip4Mac, FlipFactory, Episode, Telestream MAP, MetaFlip, GraphicsFactory, and MotionResolve are registered trademarks and Pipeline, Launch, Wirecast, ScreenFlow, Videocue, Drive-in and Split-and-Stitch are trademarks of Telestream, Inc. All other trademarks are the property of their respective owners.

All other brand, product, and company names are the property of their respective owners and are used only for identification purposes.

## **Limited Warranty and Disclaimers**

Telestream, Inc. warrants to you, as the original licensee only, that the software you licensed will perform as stated below for a period of one (1) year from the date of purchase of the software by you:

The software will operate in substantial conformance with its specifications as set forth in the applicable product user's guide/published specifications/product description. Telestream does not warrant that operation of the software will be uninterrupted or error-free, will meet your requirements, or that software errors will be corrected. Telestream's sole liability under Section 1 of this Limited Warranty shall be to use reasonable commercial efforts to bring the Software's performance into substantial conformance with the specifications in the applicable product user's guide/ published specifications/product description.

FlipFactory has been designed for professionals skilled in the art of digital media transformation and workflow automation, to facilitate the automation of complex media operations and workflow that require a multitude of input and output media formats, delivery to numerous types of media devices and file systems, and notification of media systems including broadcast automation systems and media asset management systems.

The FlipFactory architecture and user interface is designed to provide maximum flexibility in the setup and configuration of these complex media transformations and workflow. In providing this high degree of flexibility, it is possible for media transformation and workflow processes to be configured that are impractical, likely to result in unexpected or unintended results, or beyond the limits of FlipFactory to perform satisfactorily. Additionally, FlipFactory may be executed on a platform that lacks the performance or capacity to perform the media transformations and workflow you've configured, which is your responsibility to specify. Telestream has chosen to implement FlipFactory to provide the greatest flexibility without limiting its functionality to only those transformations and workflow that are known with certainty to be within its performance capabilities, including those limits imposed by the platform upon which you have installed FlipFactory.

Therefore, you acknowledge that you may create transformations and workflow that are impractical or beyond your FlipFactory installation's limits, and Telestream does not warrant that each transformation or workflow you specify or use will complete without error.

Limitations of Warranties. EXCEPT AS EXPRESSLY SET FORTH IN SECTION 1 ABOVE, NO OTHER WARRANTY, EXPRESS OR IMPLIED, IS MADE WITH RESPECT TO THE SOFTWARE, INCLUDING WITHOUT LIMITATION ANY IMPLIED WARRANTY OF MERCHANTABILITY, FITNESS FOR A PARTICULAR PURPOSE, NON-INFRINGEMENT OF THIRD PARTY RIGHTS AND THOSE ARISING FROM A COURSE OF DEALING OR USAGE OF TRADE. NO WARRANTY IS MADE THAT USE OF THE SOFTWARE WILL BE ERROR FREE OR UNINTERRUPTED, THAT ANY ERRORS OR DEFECTS IN THE LICENSED MATERIALS WILL BE CORRECTED, OR THAT THE SOFTWARE'S FUNCTIONALITY WILL MEET YOUR REQUIREMENTS.

July, 2010 Part No. 74-0235-00